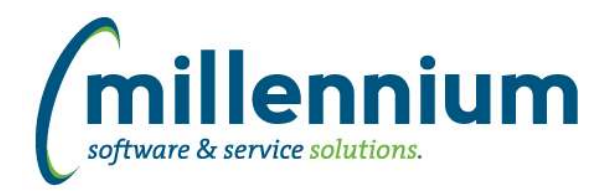

### *FASTBUDGET*

#### **Case: 20348 Set the default sort order on older reporting pages**

Added the ability to use the Administration -> Sort Order tab on reporting pages that are not dynamically generated (some of the older reporting pages).

#### **Case: 21199 New Report: Multi Year Planning**

Added a new report for multi-year forecasts.

#### **Case: 21202 Upgrade Batch History and Batch Summary pages to new Reporting Pages**

The old Batch History page has been revised and split into three individual reporting pages: Batch Summary and Status, Batch History (Local) and Batch History (Gurfeed).

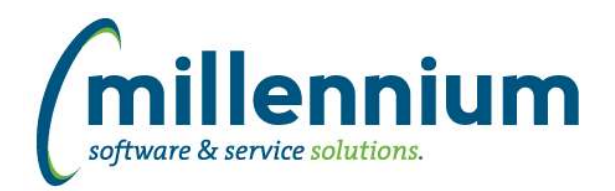

# Release Notes: Version 4.2.12

### *FASTBUILDER*

#### **Case: 21618 Filter properties are lost when editing a custom report**

Fixed a bug when editing a custom reporting page through the Manage Reporting Pages wizard where the control title and sort order of a filter control would be lost if the control type was changed.

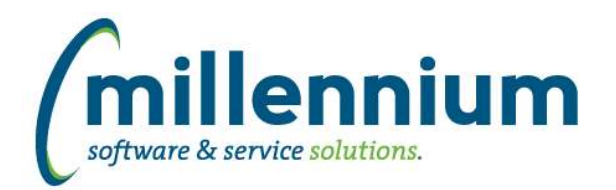

# *FASTFINANCE*

### **Case: 21625 Transaction Detail (Budgets) does not apply fiscal year filter when coming from menu**

When navigating directly to the Transaction Detail (Budgets) report (i.e. not via a drilldown from another report) the Fiscal Period filter was not correctly limiting the report results to only the selected fiscal year. The report will now display the annual budget by default. Millennium can customize this with a business rule to display YTD budget by default if desired.

### **Case: 21671 Allow column filters to be used on Document Details - JV drilldown**

The Document Details (JV drilldown) report now supports column filters.

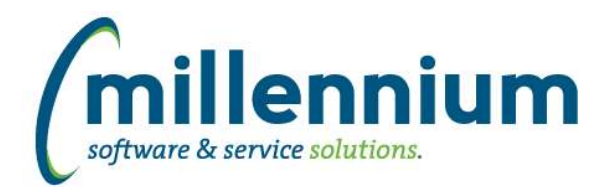

### *FASTHR*

#### **Case: 19651 Modify HR refresh to simplify the process of making client specific changes**

The HR refresh process has been re-written to store the insert statement for each step in a new warehouse table. This will allow us to more easily create client business rules as well as adjust query hints as needed at each client site. No changes in data in the actual warehouse table will result from this change. The refresh job that is getting called nightly will be updated by Millennium staff during the upgrade.

#### **Case: 21398 Faculty Discipline filter update**

Fixed a bug with the Discipline filter on the Faculty Tenure report.

#### **Case: 21665 New data entry page for Mail Group Admin**

Added two new pages. One will allow you to edit Mail Groups, and the other will allow you to edit Mail Types. You can find these under Mail Settings in the Administration Menu.

#### **Case: 21692 New report: Refresh Log**

Created a new reporting page under the Administration menu that shows the data refresh log from the last time the data refresh ran (or if it is currently running).

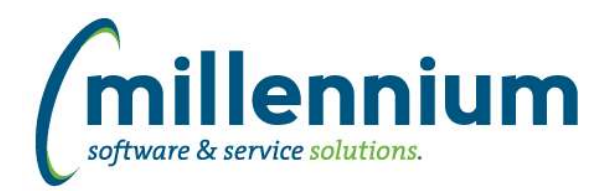

# *FASTPORTAL*

### **Case: 17145 New configuration and administration options for Reporting Pages**

Added a new "Page Details" tab under the Administration tab on reporting pages. This allows for page specific abilities to be toggled on/off.

### **Case: 21612 Add Quick Launch to Site Administration homepage**

Added default items to the Quick Launch tab on the Site Administration homepage.

### **Case: 21762 Pinning a cross tabbed grid to a dashboard**

Fixed an error which occurred when attempting to view a cross tabbed grid on a Dashboard.

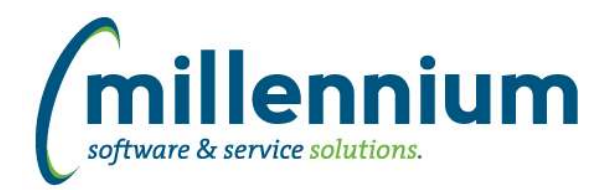

# *FASTSTUDENT*

#### **Case: 21597 Allow users to highlight specific rows on a reporting page**

Added the ability to highlight a row by clicking on the row number. Clicking the row number again removes the highlight.

#### **Case: 21664 Set up Result Cache when determining if a grade is a pass**

Added ability for the system to cache the pass fail indicator for grades by level and term. This should provide improved efficiency during the refreshing of the student warehouse.

#### **Case: 21693 New report: Refresh Log**

Created a new reporting page under the Administration menu that shows the data refresh log from the last time the data refresh ran (or if it is currently running).

### **Case: 21758 Add residency description and in state / prov indicator to student info**

Count for In State/Prov enrollment numbers have been added to the Enrollment Summary page. For Banner clients these numbers will be based on the settings assigned to the In State Indicator in STVRESD.

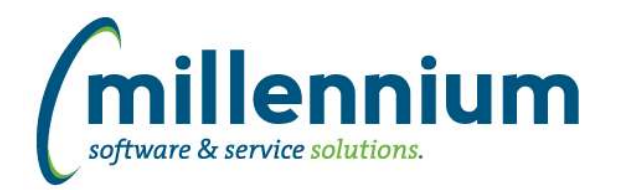

### *FASTWEBREQ*

### **Case: 21463 Additional data input option for AODA**

New configuration setting (30) added for an additional data input option in Web Requisition.

This is disabled by default, and if you're interested in using it, please contact us.